Ansicht aller in AMPAREX gespeicherten Daten zu der Person, welche gerade angemeldet ist. Je nach Berechtigung können Sie diese ergänzen oder anpassen. Die Daten selber zu dieser Person wird beim Mitarbeiter gepflegt (siehe auch [Mitarbeiter | Filialverwaltung](https://manual.amparex.com/display/HAN/Mitarbeiter+%7C+Filialverwaltung)).

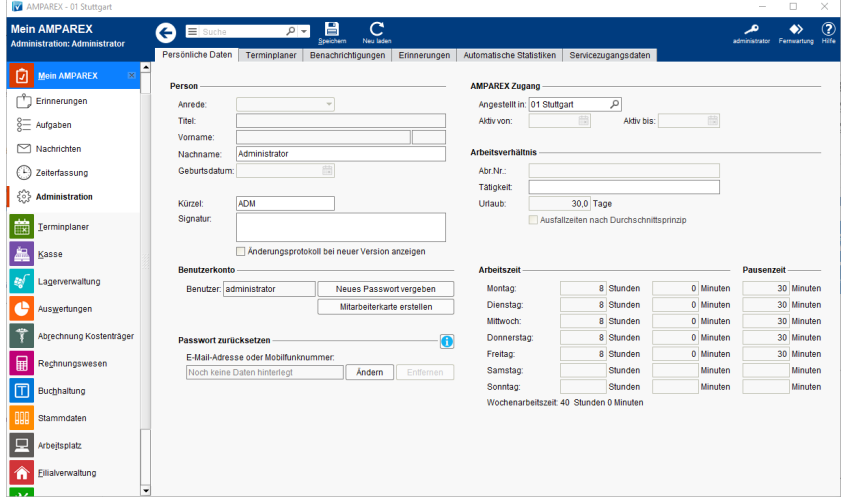

### Lösungen

[Nicht alle Felder können geändert werden](https://manual.amparex.com/pages/viewpage.action?pageId=6652130)

### Funktionsleiste

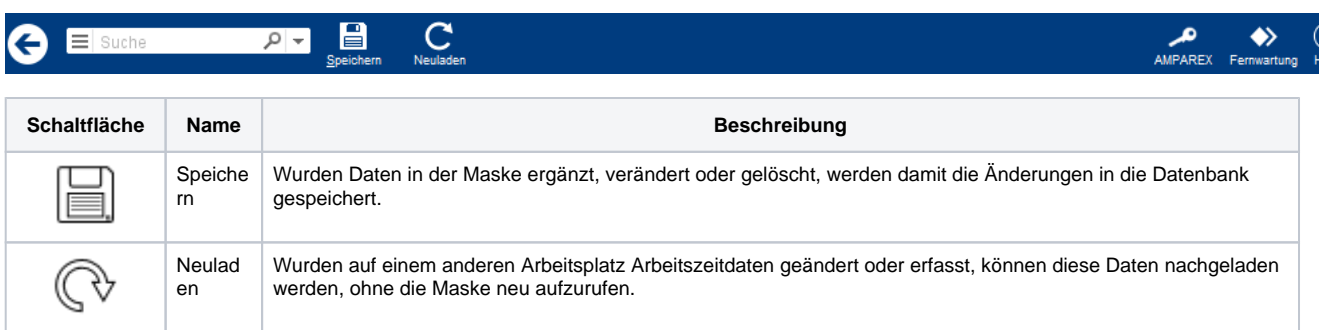

### Maskenbeschreibung

#### **Person**

Alle Daten (bis auf die Signatur) können auf dieser Maske nur gelesen, aber nicht geändert werden. Sollten hier Daten stehen, die ggf. fehlerhaft sind, wenden Sie sich bitte an Ihre Verwaltung, um die Daten korrigieren zu lassen bzw. werden diese Daten in der Filialverwaltung gepflegt (siehe auch [Mitarbeiter | Filialverwaltung\)](https://manual.amparex.com/display/HAN/Mitarbeiter+%7C+Filialverwaltung).

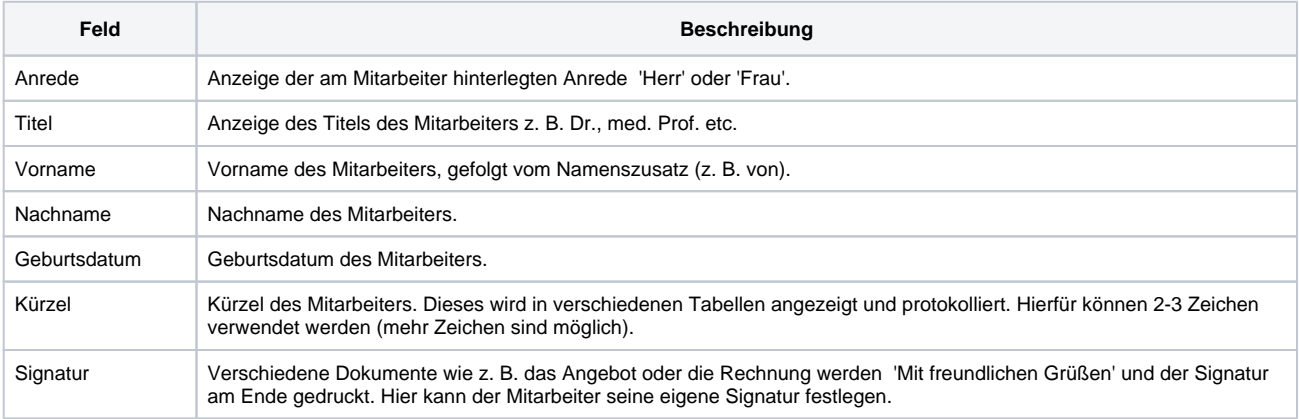

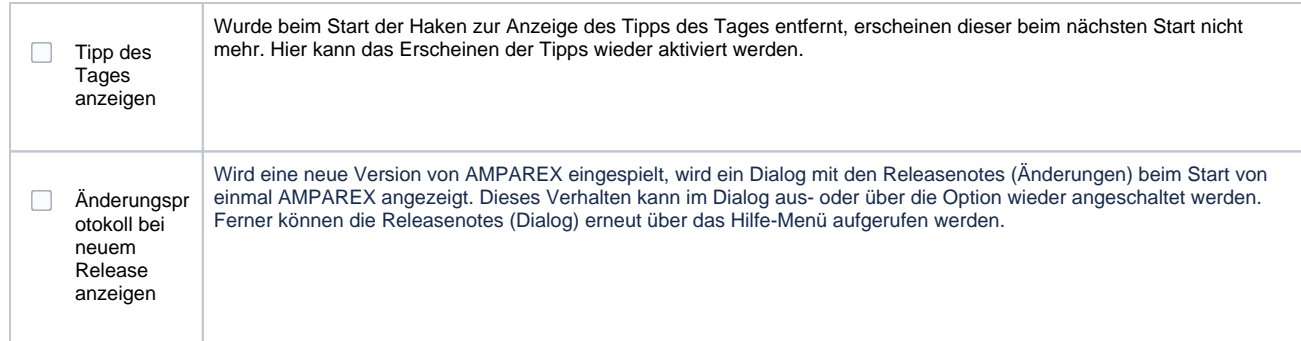

#### **Benutzerkonto**

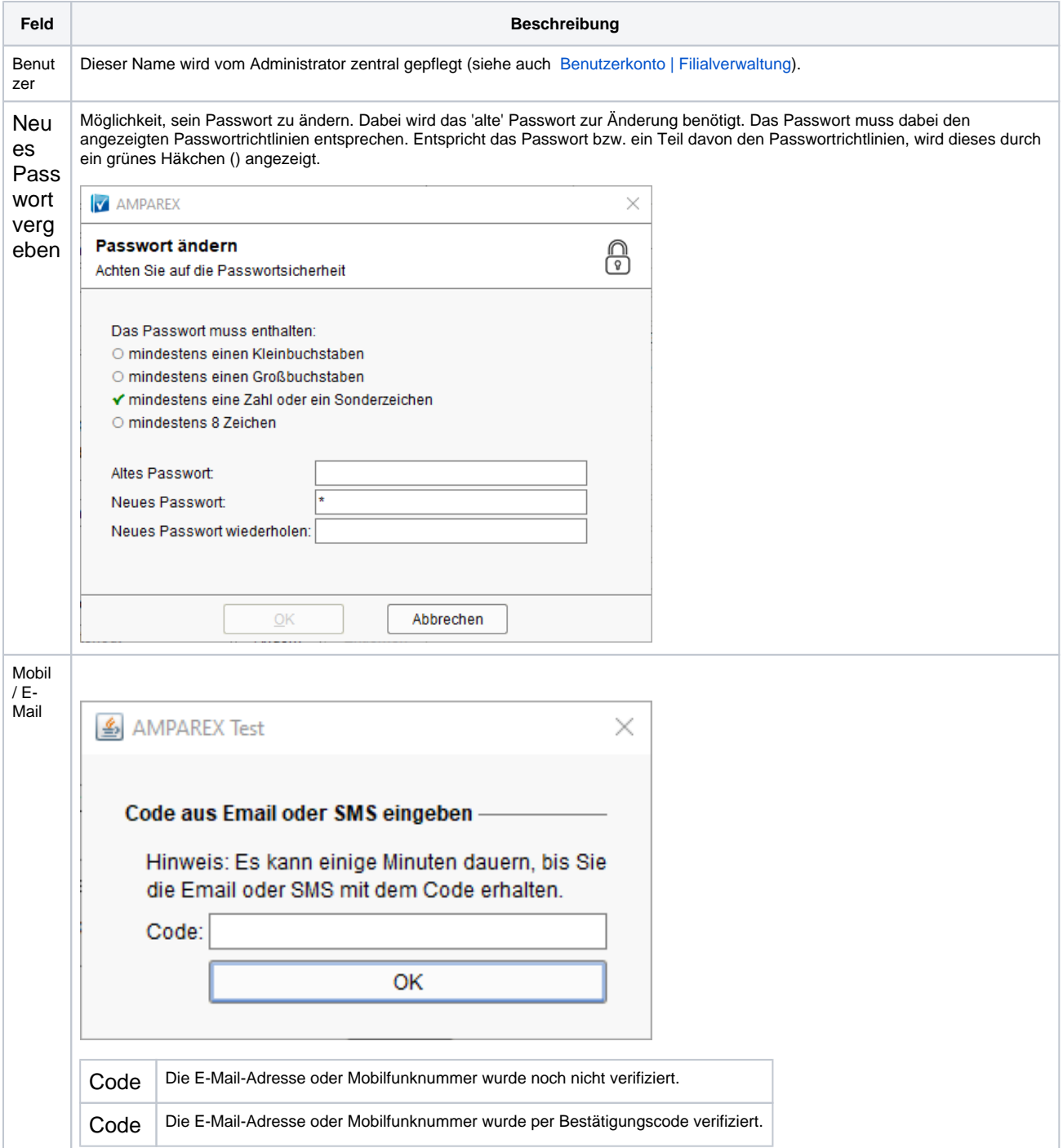

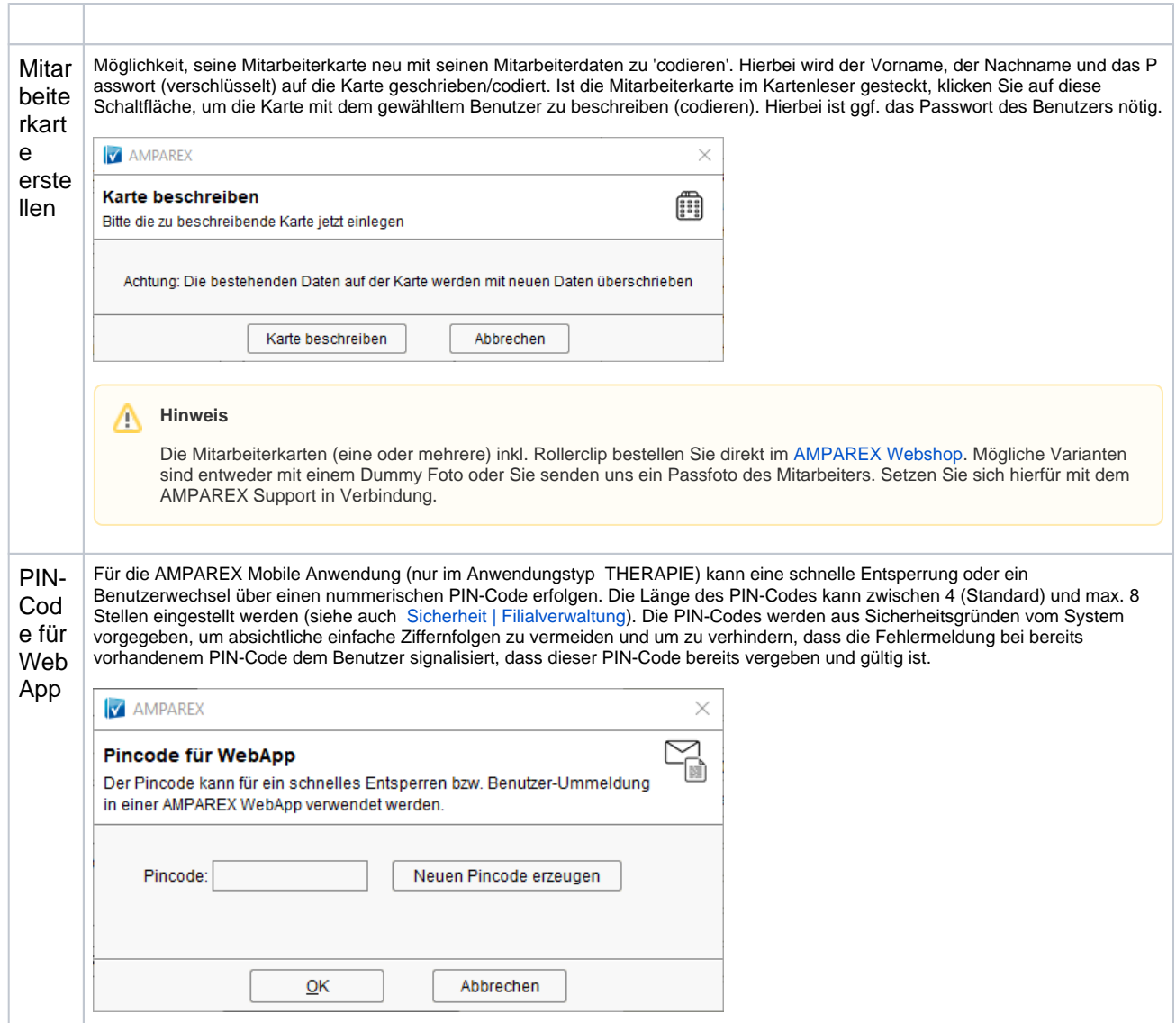

#### **Passwort zurückzusetzen**

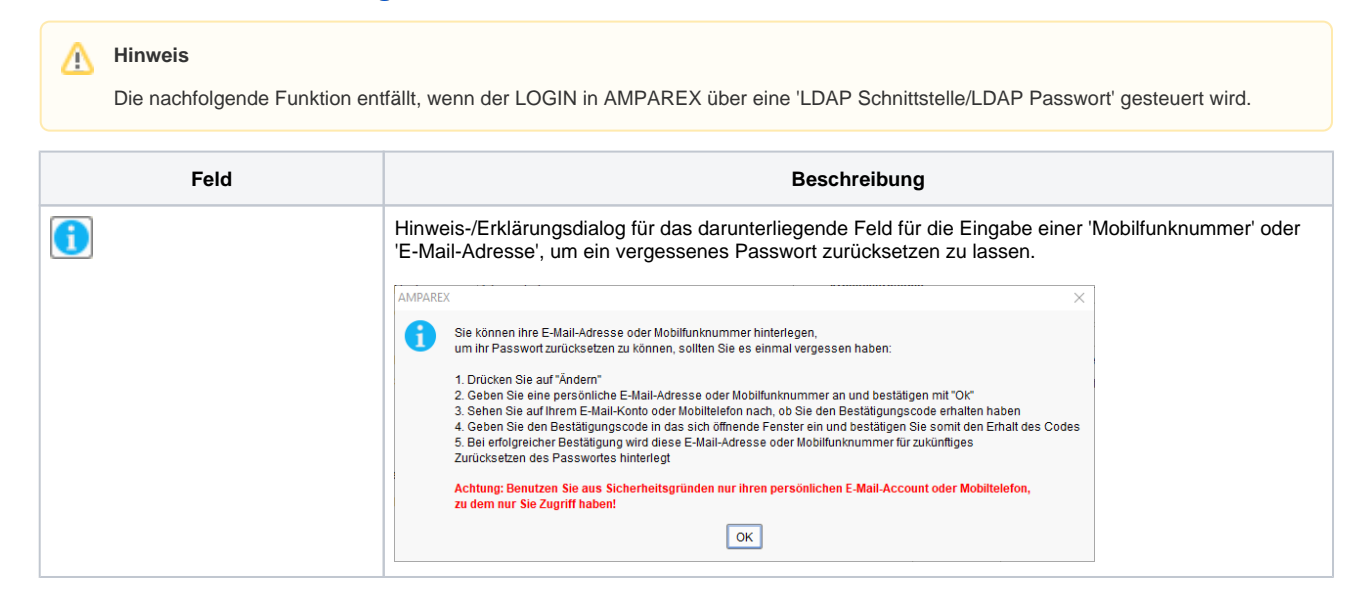

⊕

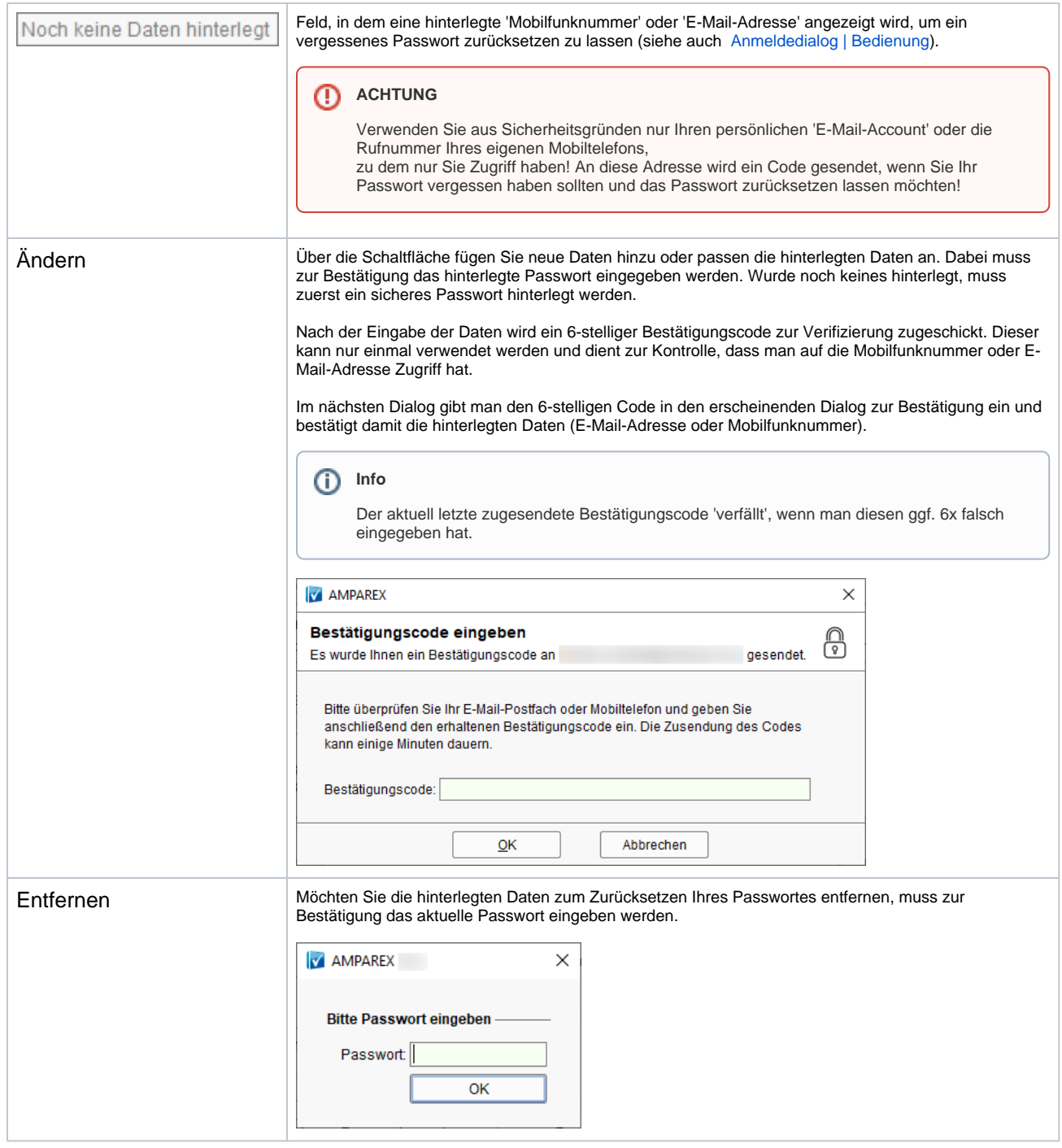

### **Arbeitsverhältnis**

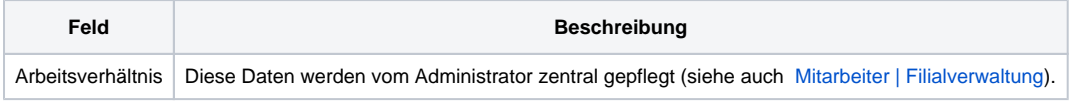

### **Arbeitszeit & Pausenzeit**

Diese Zeiten werden in den Stammdaten des Mitarbeiters gepflegt (siehe auch [Mitarbeiter | Filialverwaltung\)](https://manual.amparex.com/display/HAN/Mitarbeiter+%7C+Filialverwaltung).

## Siehe auch ...

- [Anmeldedialog | Bedienung](https://manual.amparex.com/display/HAN/Anmeldedialog+%7C+Bedienung)
- [Mitarbeiter | Filialverwaltung](https://manual.amparex.com/display/HAN/Mitarbeiter+%7C+Filialverwaltung)

- [Benutzerkonto | Filialverwaltung](https://manual.amparex.com/display/HAN/Benutzerkonto+%7C+Filialverwaltung)
- [Sicherheit | Filialverwaltung](https://manual.amparex.com/display/HAN/Sicherheit+%7C+Filialverwaltung)